## IBM Tivoli Storage Manager for Mail **Version 7.1**

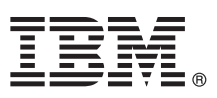

# **Leitfaden für den Schnelleinstieg**

*Dieser Leitfaden dient als Einführung in eine Standardinstallation für IBM Tivoli Storage Manager for Mail.*

**Landessprachliche Version:** Um den Leitfaden für den Schnelleinstieg in anderen Sprachen zu erhalten, drucken Sie die sprachspezifische PDF auf den Installationsmedien.

### **Produktübersicht**

IBM® Tivoli Storage Manager for Mail automatisiert den Datenschutz von E-Mail-Servern, auf denen entweder IBM Domino oder Microsoft Exchange ausgeführt wird. Das Produkt verwendet die E-Mail-Anwendungsprogrammierschnittstellen (APIs), um unternehmenskritische Daten online zu sichern und zurückzuschreiben.

### **1 Schritt 1: Zugriff auf die Software und Dokumentation**

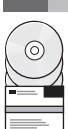

Wenn Sie das Produkt über Passport Advantage herunterladen, befolgen Sie die Anweisungen in dem Downloaddokument unter [http://www.ibm.com/support/docview.wss?uid=swg24035387.](http://www.ibm.com/support/docview.wss?uid=swg24035387)

Dieses Produktangebot umfasst:

- v IBM Tivoli Storage Manager for Mail V7.1 DVD für den Schnelleinstieg (Quick Start DVD)
- v Produktcode von IBM Tivoli Storage Manager for Mail V7.1: Data Protection for Microsoft Exchange
- v Produktcode von IBM Tivoli Storage Manager for Mail V7.1: Data Protection for IBM Domino

Die vollständige Dokumentation, einschließlich Installationsanweisungen, finden Sie in den Online-Informationen zu Tivoli Storage Manager for Mail unter [http://pic.dhe.ibm.com/infocenter/tsminfo/v7r1/topic/com.ibm.itsm.mail.doc/](http://pic.dhe.ibm.com/infocenter/tsminfo/v7r1/topic/com.ibm.itsm.mail.doc/welcome.html) [welcome.html.](http://pic.dhe.ibm.com/infocenter/tsminfo/v7r1/topic/com.ibm.itsm.mail.doc/welcome.html)

### **2 Schritt 2: Hardware und Systemkonfiguration bewerten**

Siehe das Dokument mit ausführlichen Systemvoraussetzungen unter [http://www.ibm.com/support/](http://www.ibm.com/support/docview.wss?uid=swg21219345) [docview.wss?uid=swg21219345.](http://www.ibm.com/support/docview.wss?uid=swg21219345)

### **3 Schritt 3: Tivoli Storage Manager for Mail installieren**

Legen Sie die Produkt-DVD in das DVD-Laufwerk ein und führen Sie diese Tasks für das entsprechende Betriebssystem aus:

- v Für Microsoft Windows: Klicken Sie doppelt auf die Datei setup.exe und klicken Sie auf **OK**. Befolgen Sie die Installationsanweisungen.
- v Für IBM AIX: Melden Sie sich mit der Rootbenutzer-ID an. Wechseln Sie zu dem Verzeichnis, in dem die Installationsdateien extrahiert wurden, und geben Sie den Befehl smitty installation in die Befehlszeile ein. Drücken Sie die Eingabetaste und befolgen Sie die Installationsanweisungen. Geben Sie den Namen der AIX-DVD-Einheit als Eingabeeinheit an und ändern Sie alle übrigen SMIT-Menüoptionen.
- v Für Linux: Melden Sie sich mit der Rootbenutzer-ID an. Wechseln Sie zu dem Verzeichnis, in dem die Installationsdateien extrahiert wurden, und geben Sie den Namen der Installationsdatei *Dateiname*.bin in die Befehlszeile ein. Drücken Sie die Eingabetaste und befolgen Sie die Installationsanweisungen.

### **4 Schritt 4: Tivoli Storage Manager for Mail konfigurieren**

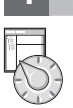

Befolgen Sie die Konfigurationsanweisungen für Ihr Produkt und Betriebssystem. Die Anweisungen werden online unter <http://pic.dhe.ibm.com/infocenter/tsminfo/v7r1/topic/com.ibm.itsm.mail.doc/welcome.html> bereitgestellt.

### **Weitere Informationen**

- **?** Für weitere Informationen siehe die folgenden Ressourcen:
- v Produktübersichtsseite für Tivoli Storage Manager for Mail: <http://www.ibm.com/software/tivoli/products/storage-mgr-mail>
- IBM Support Portal: [http://www.ibm.com/support/entry/portal/Overview/Software/Tivoli/tivoli\\_storage\\_manager\\_for\\_mail](http://www.ibm.com/support/entry/portal/Overview/Software/Tivoli/tivoli_storage_manager_for_mail)
- IBM Service Management Connect, Storage Management Community: <https://www.ibm.com/developerworks/servicemanagement/sm/index.html>

IBM Tivoli Storage Manager for Mail Version 7.1 Lizenzmaterial - Eigentum der IBM. © Copyright IBM Corp. 1997, 2013.

IBM, das IBM Logo und ibm.com sind Marken oder eingetragene Marken der IBM Corporation in den USA und/oder anderen Ländern. Weitere Produkt- und Servicenamen können Marken von IBM oder anderen Herstellern sein. Eine<br>aktuel

Linux ist eine eingetragene Marke von Linus Torvalds in den USA und/oder anderen Ländern.

Microsoft und Windows sind Marken der Microsoft Corporation in den USA und/oder anderen Ländern.

Weitere Unternehmens-, Produkt- oder Servicenamen können Marken anderer Hersteller sein.